## **Handleiding Inloggen**

## **I ionar met**<br>geestelijke gezondheidszorg

## **Inloggen op de GGZ Portal**

Nadat u uw account heeft geactiveerd, kunt u inloggen via de website lionarons.ggzportal.nl. U komt dan op dit inlogscherm(1) terecht. Hier vult u uw e-mailadres en wachtwoord in. Klik dan op 'Inloggen'.

Er wordt nu een verificatiecode naar uw e-mailadres gestuurd. De e-mail die u ontvangt is van de afzender 'noreply' en het onderwerp is 'GGZPortal login token'(2).

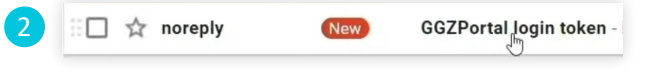

Als u de e-mail opent ziet u daarin de code die u nodig heeft om te kunnen inloggen in de GGZ Portal. Ga terug naar de portal en vul deze code hier in $(3)$ . Klik daarna op 'Inloggen'.

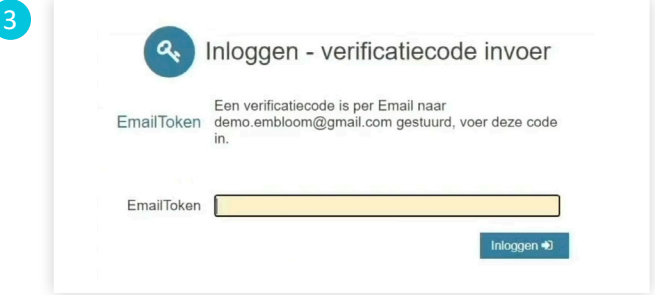

U komt dan weer in het GGZ portal scherm terecht. Klik aan de linkerkant op 'E-Health'(4). U komt nu terecht in uw account waar de e-health voor u klaar staat.

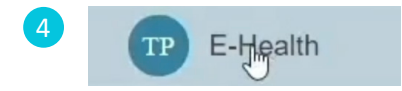

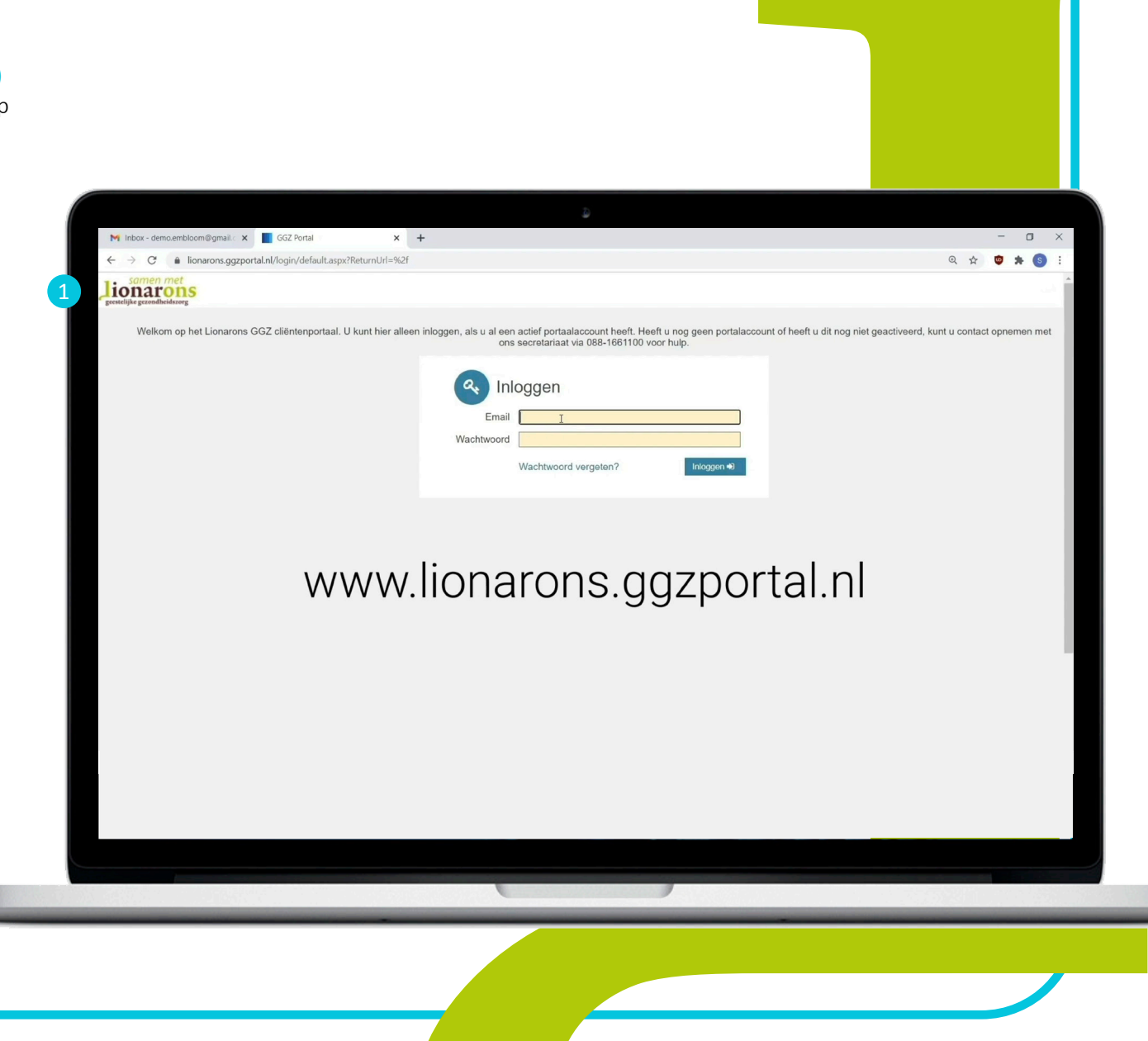